# Event Kit UI Framework Reference

**User Experience**

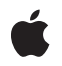

**2010-03-24**

## á

Apple Inc. © 2010 Apple Inc. All rights reserved.

No part of this publication may be reproduced, stored in a retrieval system, or transmitted, in any form or by any means, mechanical, electronic, photocopying, recording, or otherwise, without prior written permission of Apple Inc., with the following exceptions: Any person is hereby authorized to store documentation on a single computer for personal use only and to print copies of documentation for personal use provided that the documentation contains Apple's copyright notice.

The Apple logo is a trademark of Apple Inc.

Use of the "keyboard" Apple logo (Option-Shift-K) for commercial purposes without the prior written consent of Apple may constitute trademark infringement and unfair competition in violation of federal and state laws.

No licenses, express or implied, are granted with respect to any of the technology described in this document. Apple retains all intellectual property rights associated with the technology described in this document. This document is intended to assist application developers to develop applications only for Apple-labeled computers.

Every effort has been made to ensure that the information in this document is accurate. Apple is not responsible for typographical errors.

Apple Inc. 1 Infinite Loop Cupertino, CA 95014 408-996-1010

Apple, the Apple logo, iPhone, and Objective-C are trademarks of Apple Inc., registered in the United States and other countries.

IOS is a trademark or registered trademark of Cisco in the U.S. and other countries and is used under license.

Simultaneously published in the United States and Canada.

**Even though Apple has reviewed this document, APPLE MAKESNOWARRANTYOR REPRESENTATION, EITHER EXPRESS OR IMPLIED, WITH RESPECT TO THIS DOCUMENT, ITS QUALITY, ACCURACY, MERCHANTABILITY,OR FITNESS FOR A PARTICULAR** PURPOSE. AS A RESULT, THIS DOCUMENT IS<br>PROVIDED "AS IS," AND YOU, THE READER, ARE<br>ASSUMING THE ENTIRE RISK AS TO ITS QUALITY **AND ACCURACY.**

**IN NO EVENT WILL APPLE BE LIABLE FOR DIRECT, INDIRECT, SPECIAL, INCIDENTAL, OR CONSEQUENTIALDAMAGES RESULTINGFROM ANY DEFECT OR INACCURACY IN THIS DOCUMENT, even if advised of the possibility of such damages.**

**THE WARRANTY AND REMEDIES SET FORTH ABOVE ARE EXCLUSIVE AND IN LIEU OF ALL OTHERS, ORAL OR WRITTEN, EXPRESS OR IMPLIED. No Apple dealer, agent, or employee is authorized to make any modification, extension, or addition to this warranty.**

**Some states do not allow the exclusion orlimitation of implied warranties or liability for incidental or consequential damages, so the above limitation or** exclusion may not apply to you. This warranty gives<br>you specific legal rights, and you may also have<br>other rights which vary from state to state.

# **Contents**

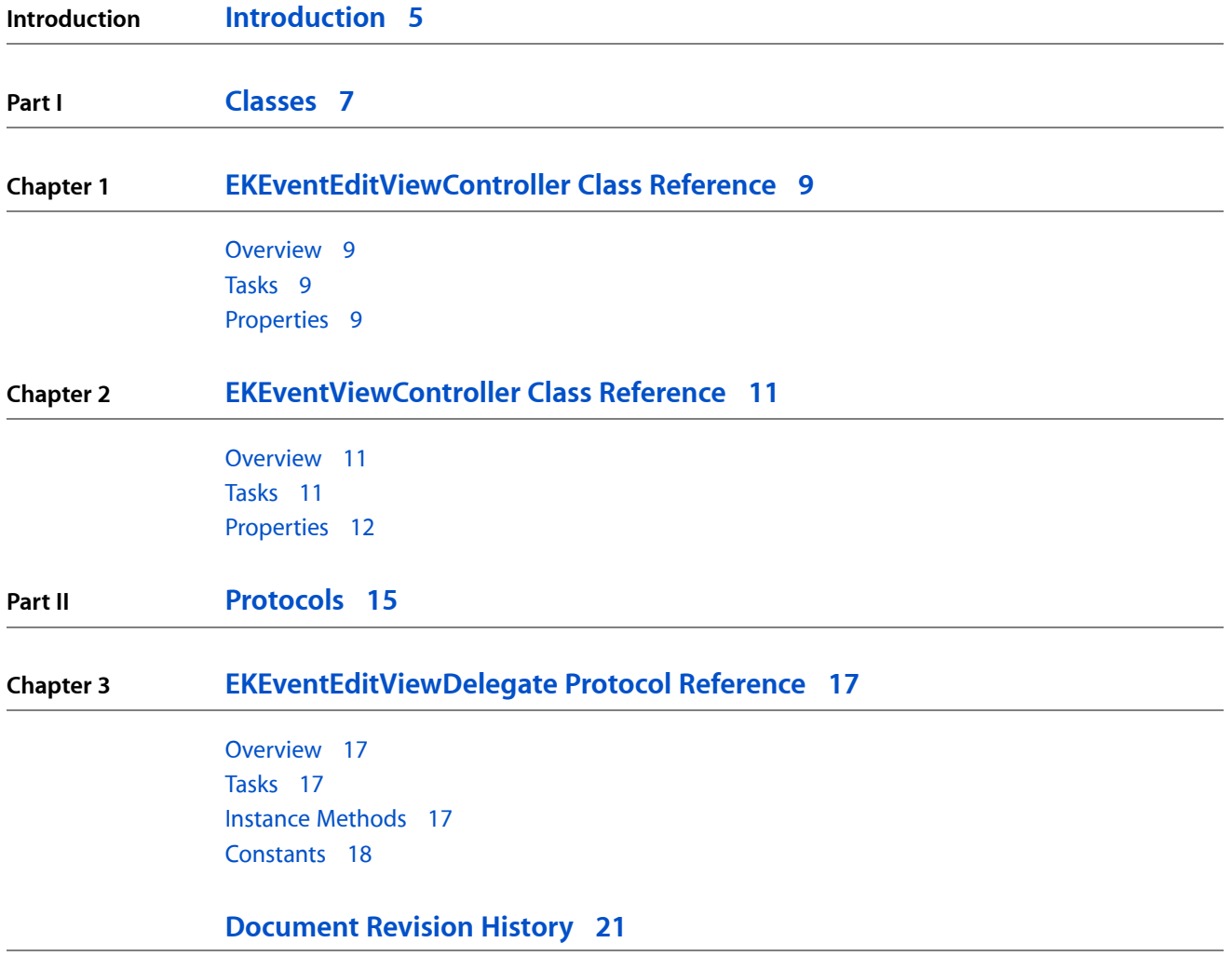

**CONTENTS**

# <span id="page-4-0"></span>Introduction

**Framework** /System/Library/Frameworks/EventKitUI.framework **Header file directories** EventKitUI.framework/Headers **Declared in** EKEventEditViewController.h EKEventViewController.h

The Event Kit UI framework provides the classes needed to create, edit, and display events using a view controller. It provides several configurable view controller classes.

**INTRODUCTION**

Introduction

<span id="page-6-0"></span>**PART I**

# Classes

**PART I** Classes

# <span id="page-8-0"></span>EKEventEditViewController Class Reference

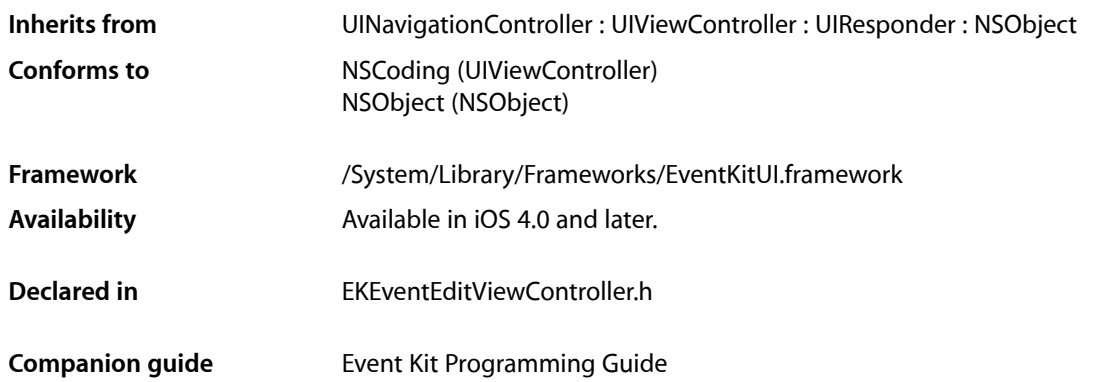

# <span id="page-8-1"></span>**Overview**

An EKEventEditViewController object allows the user to create and edit a calendar event. You can use this class to create a new event or a partially constructed event. If the new event has no calendar, the default calendar is used. You should present this type of view controller modally.

# <span id="page-8-2"></span>Tasks

# **Setting and Getting Properties**

 [editViewDelegate](#page-9-0) (page 10) *property* The delegate that is notified when editing is done.

 [event](#page-9-1) (page 10) *property* The event the user creates or edits using this view controller.

 [eventStore](#page-9-2) (page 10) *property* The event store used to save the event.

# <span id="page-8-3"></span>Properties

For more about Objective-C properties, see "Properties" in *The Objective-C Programming Language*.

# <span id="page-9-0"></span>**editViewDelegate**

### The delegate that is notified when editing is done.

@property(nonatomic, assign) id<EKEventEditViewDelegate> editViewDelegate

# **Availability**

Available in iOS 4.0 and later.

**Declared In** EKEventEditViewController.h

# <span id="page-9-1"></span>**event**

The event the user creates or edits using this view controller.

```
@property(nonatomic, retain) EKEvent *event
```
## **Discussion**

If nil, a new event is created and added to the specified event store. New events are added to the default calendar. An exception is raised if set to an event that is not in the specified event store.

## **Availability** Available in iOS 4.0 and later.

**See Also**  [@property eventStore](#page-9-2) (page 10)

## **Declared In**

<span id="page-9-2"></span>EKEventEditViewController.h

# **eventStore**

## The event store used to save the event.

@property(nonatomic, retain) EKEventStore \*eventStore

# **Discussion**

This property must be set before displaying the view.

## **Availability**

Available in iOS 4.0 and later.

# **See Also**

 [@property event](#page-9-1) (page 10)

### **Declared In**

EKEventEditViewController.h

# <span id="page-10-0"></span>EKEventViewController Class Reference

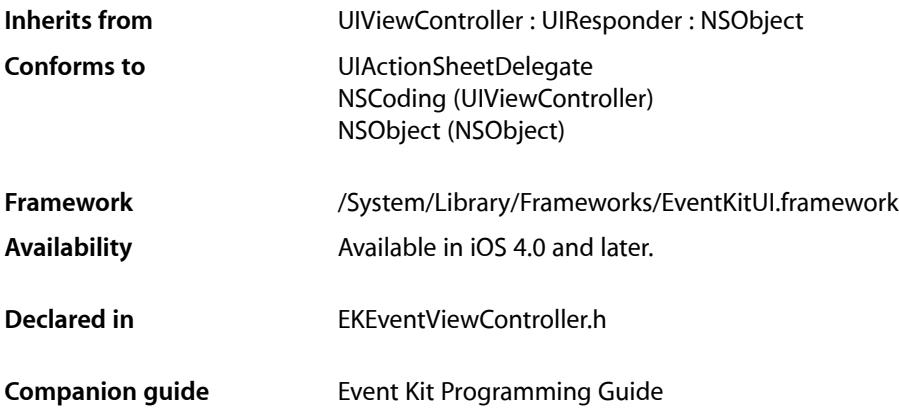

# <span id="page-10-1"></span>**Overview**

An EKEventViewController object displays the details of a calendar event. You can set whether users are allowed to edit the event. If the event is an invitation, where the organizer is not the user, you can set whether a calendar preview is shown. If you add it to a navigation controller and the associated event object is deleted, the event view controller automatically removes itself from the navigation controller's stack and sets its event property to nil.

# <span id="page-10-2"></span>Tasks

# **Getting and Setting the Event**

 [event](#page-11-1) (page 12) *property* The event this view controller displays to the user.

# **Enabling Features**

 [allowsCalendarPreview](#page-11-2) (page 12) *property*

A Boolean value that determines whether the user can view the event in a calendar day preview.

## [allowsEditing](#page-11-3) (page 12) *property*

A Boolean value that determines whether the user is allowed to edit the event.

# <span id="page-11-0"></span>**Properties**

For more about Objective-C properties, see "Properties" in *The Objective-C Programming Language*.

# <span id="page-11-2"></span>**allowsCalendarPreview**

A Boolean value that determines whether the user can view the event in a calendar day preview.

@property(nonatomic) BOOL allowsCalendarPreview

### **Discussion**

If the event is an invitation and this property is YES, then a table cell appears allowing the user to preview the event along with other events on the same day. If NO (the default), the calendar day preview does not appear. This property applies only to invitations.

#### **Availability**

Available in iOS 4.0 and later.

<span id="page-11-3"></span>**Declared In** EKEventViewController.h

# **allowsEditing**

A Boolean value that determines whether the user is allowed to edit the event.

@property(nonatomic) BOOL allowsEditing

### **Discussion**

If NO (the default), the event is not editable. If YES, the Edit button appears and the user is allowed to change properties of the event. This property applies only to events in an editable calendar that were created by the user. For example, it doesn't apply to invitations sent by another user.

### **Availability**

Available in iOS 4.0 and later.

#### <span id="page-11-1"></span>**Declared In**

EKEventViewController.h

## **event**

The event this view controller displays to the user.

@property(nonatomic, retain) EKEvent \*event

#### **Discussion**

This property must be set before the view is displayed.

#### **Availability**

Available in iOS 4.0 and later.

EKEventViewController Class Reference

# **Declared In**

EKEventViewController.h

EKEventViewController Class Reference

<span id="page-14-0"></span>**PART II**

# Protocols

# **PART II**

Protocols

# <span id="page-16-0"></span>EKEventEditViewDelegate Protocol Reference

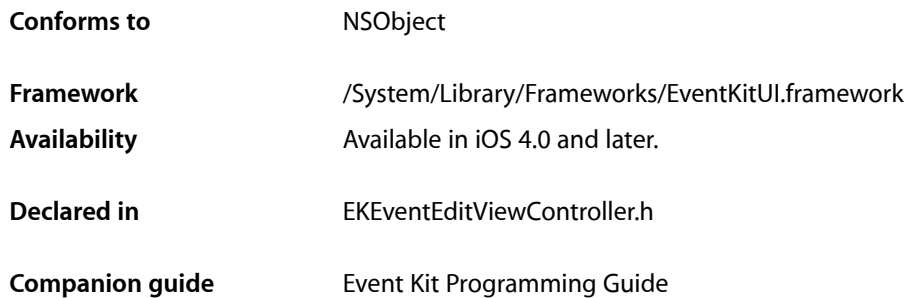

# <span id="page-16-1"></span>**Overview**

Delegates of an EKEventEditViewController object conform to this protocol. Use an EKEventEditViewController object to allow the user to either create an event or edit an existing event. To be notified when the user finishes editing the event, set the delegate to an object conforming to this protocol.

# <span id="page-16-2"></span>Tasks

# **Finishing an Edit**

[– eventEditViewController:didCompleteWithAction:](#page-16-4) (page 17) *required method* Invoked with the user is finished editing the event. (required)

# <span id="page-16-3"></span>**Getting the Default Calendar**

<span id="page-16-4"></span>[– eventEditViewControllerDefaultCalendarForNewEvents:](#page-17-1) (page 18) *required method* Returns the calendar to use as the default calendar for new events. (required)

# Instance Methods

# **eventEditViewController:didCompleteWithAction:**

Invoked with the user is finished editing the event. (required)

#### EKEventEditViewDelegate Protocol Reference

```
- (void)eventEditViewController:(EKEventEditViewController *)controller
didCompleteWithAction:(EKEventEditViewAction)action
```
#### **Parameters**

#### *controller*

The edit view controller presenting the event.

*action*

The action the user took to end editing.

#### **Discussion**

You must implement this method to dismiss the event edit view controller that was presented modally.

#### **Availability**

Available in iOS 4.0 and later.

### **Declared In**

<span id="page-17-1"></span>EKEventEditViewController.h

# **eventEditViewControllerDefaultCalendarForNewEvents:**

Returns the calendar to use as the default calendar for new events. (required)

```
- (EKCalendar
```
\*)**eventEditViewControllerDefaultCalendarForNewEvents:**(EKEventEditViewController \*)*controller*

#### **Parameters**

*controller*

The event edit view controller requesting the default calendar.

### **Discussion**

If the delegate does not implement this method, the defaultCalendarForNewEvents property of the event store is used.

#### **Availability**

Available in iOS 4.0 and later.

## <span id="page-17-0"></span>**Declared In**

EKEventEditViewController.h

# **Constants**

# **EKEventEditViewAction**

Describes the action the user took to end editing.

### EKEventEditViewDelegate Protocol Reference

typedef enum { EKEventEditViewActionCanceled, EKEventEditViewActionSaved, EKEventEditViewActionDeleted } EKEventEditViewAction;

#### **Constants**

EKEventEditViewActionCanceled

The user canceled the changes made to the event.

## Available in iOS 4.0 and later.

Declared in EKEventEditViewController.h.

EKEventEditViewActionSaved

## The user saved the changes made to the event.

Available in iOS 4.0 and later.

Declared in EKEventEditViewController.h.

EKEventEditViewActionDeleted

The user deleted the event.

Available in iOS 4.0 and later.

Declared in EKEventEditViewController.h.

EKEventEditViewDelegate Protocol Reference

# <span id="page-20-0"></span>Document Revision History

This table describes the changes to *Event Kit UI Framework Reference*.

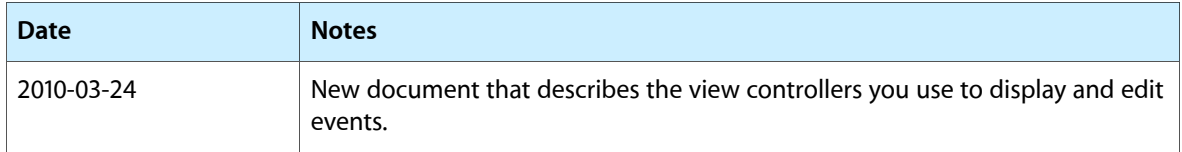

## **REVISION HISTORY**

Document Revision History